# Process To Apply IP In UM

• Through UM Staff Portal

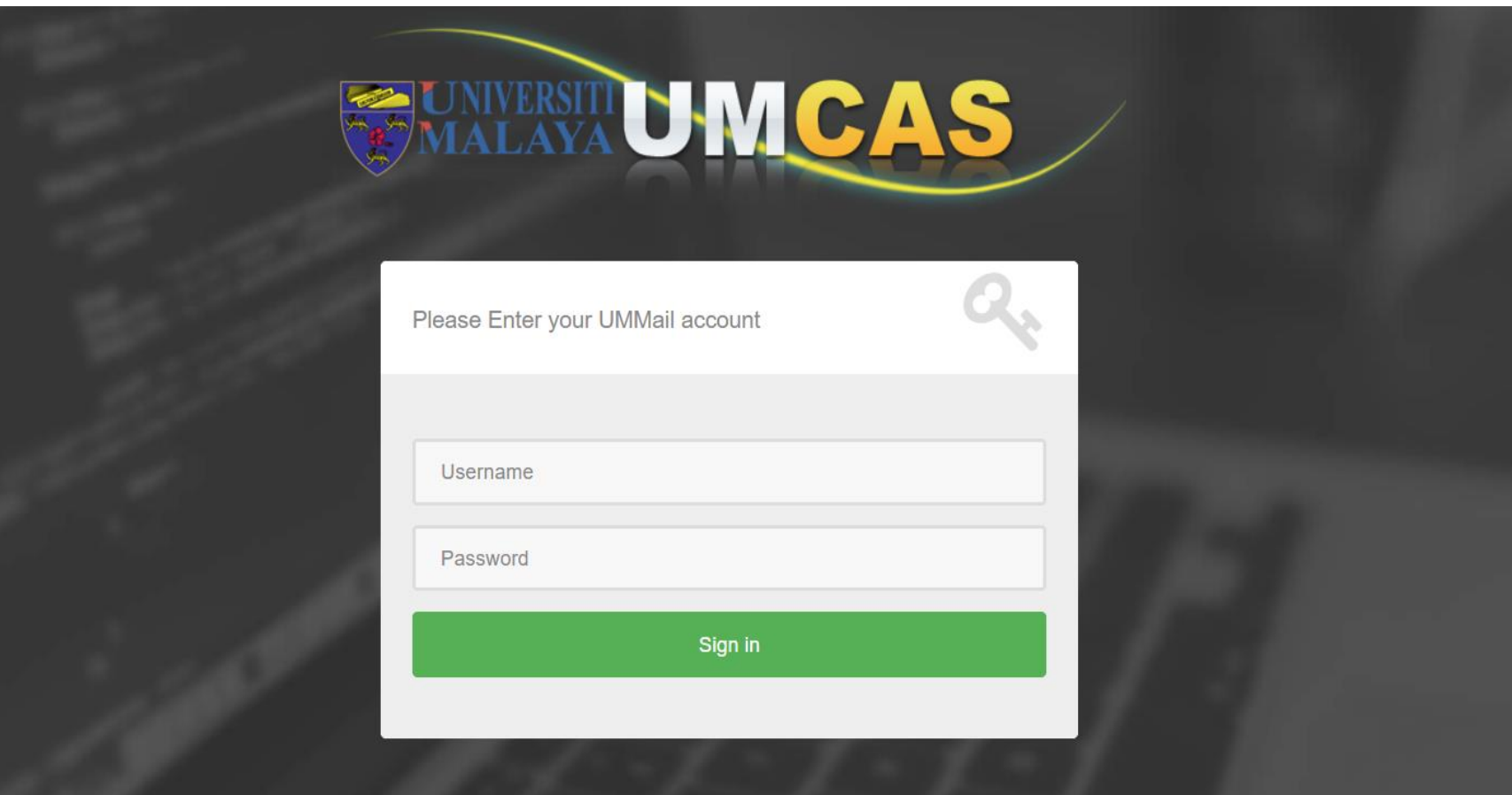

### Click the Applications Tab

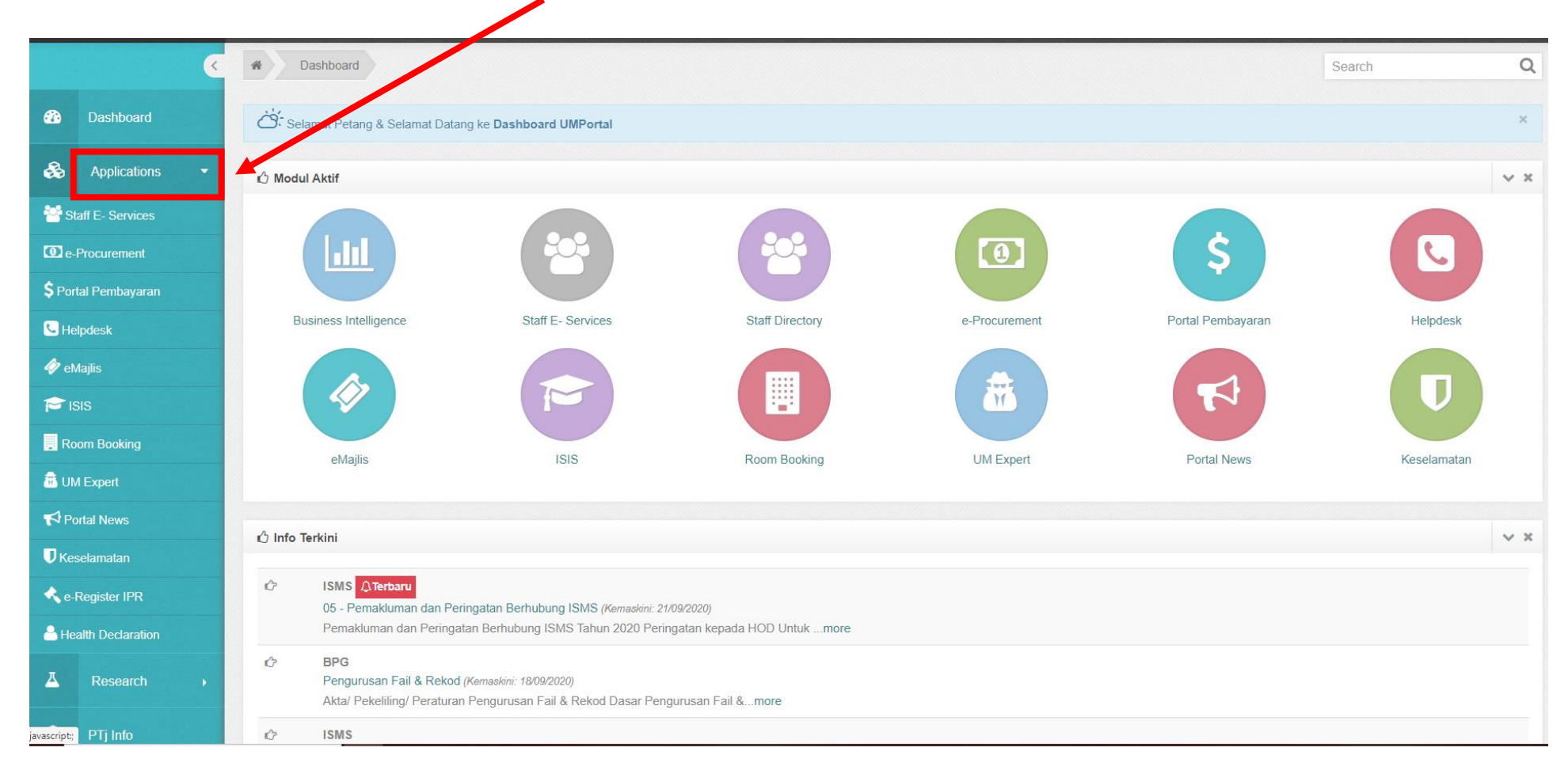

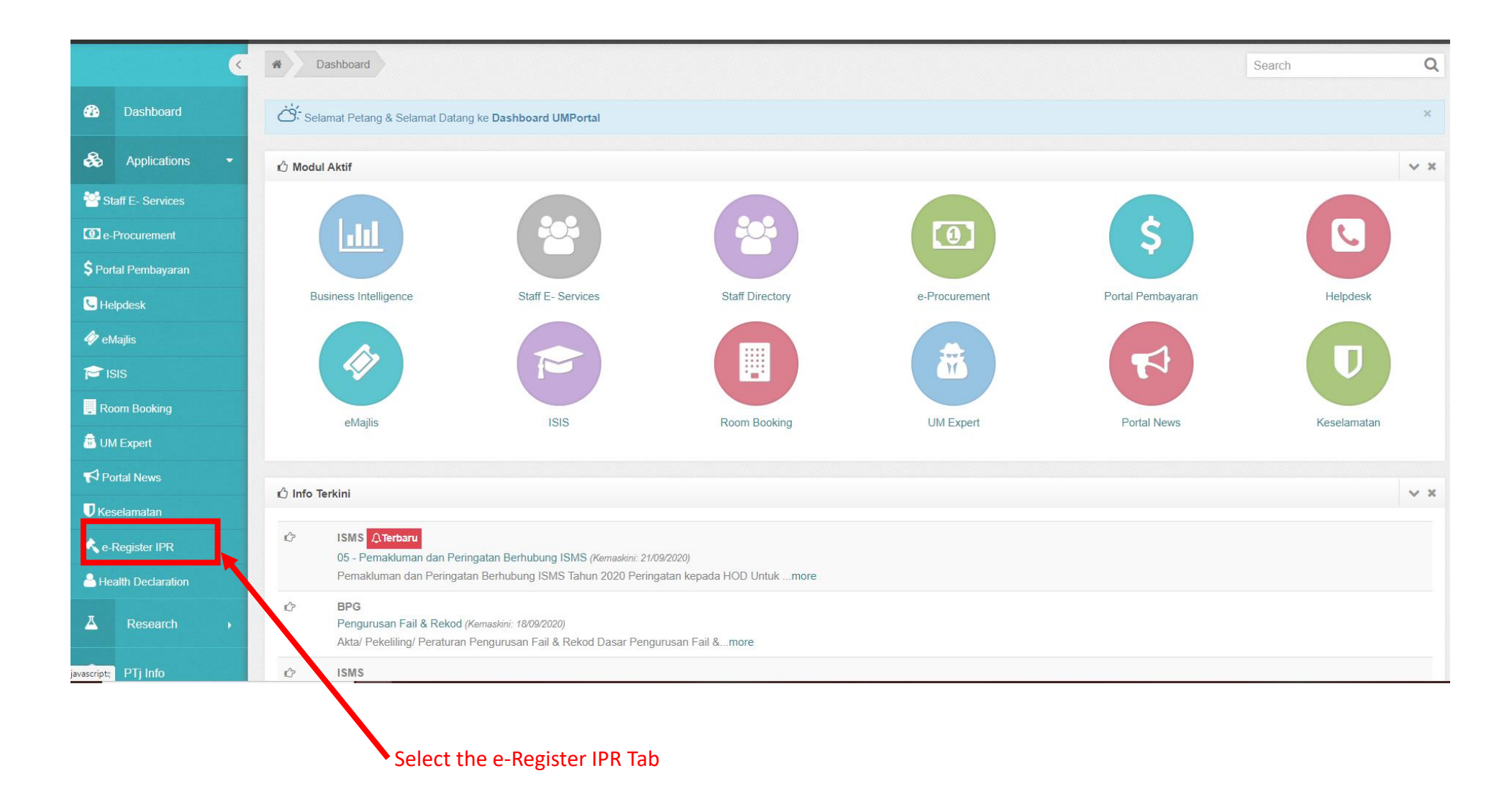

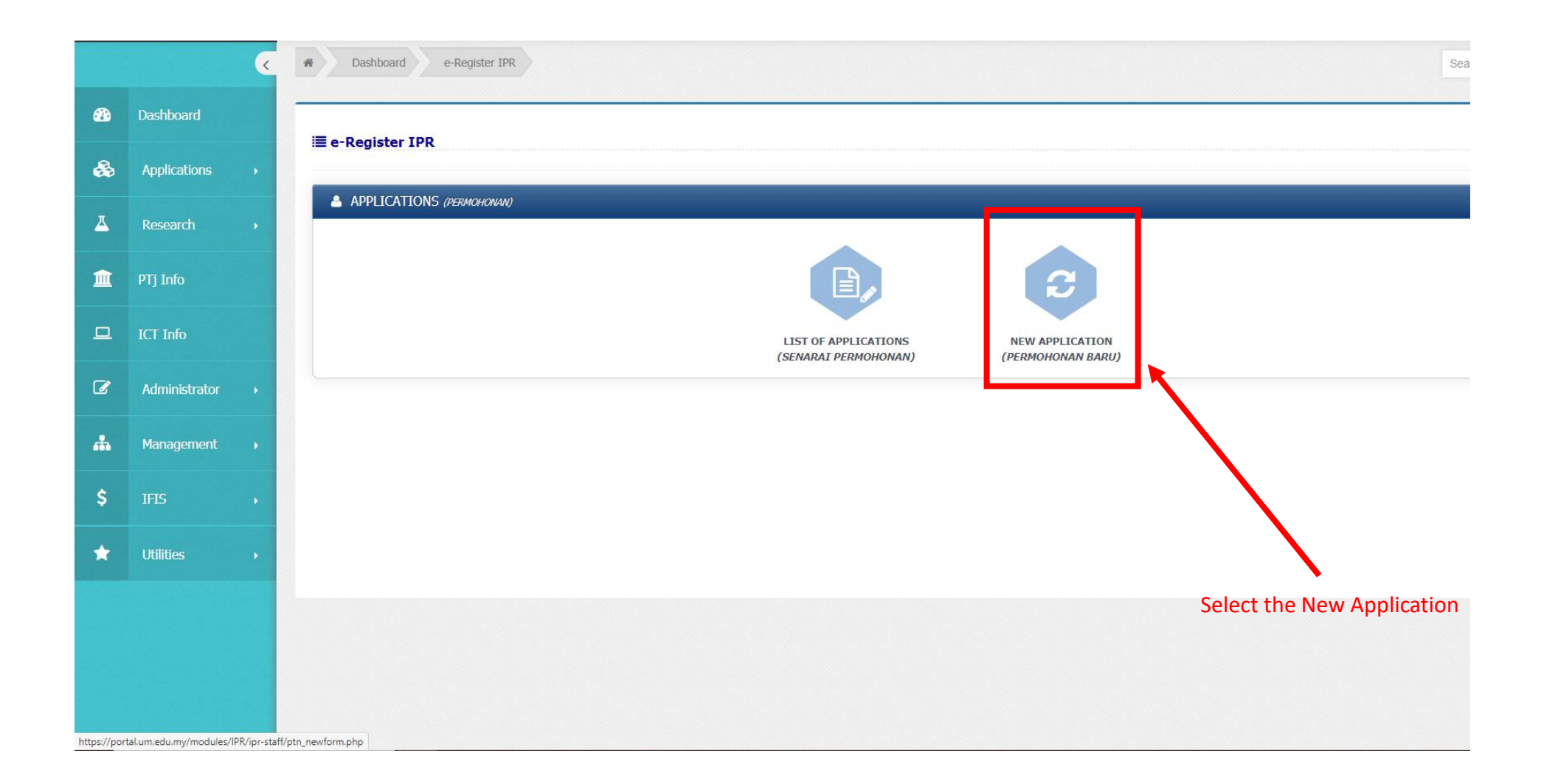

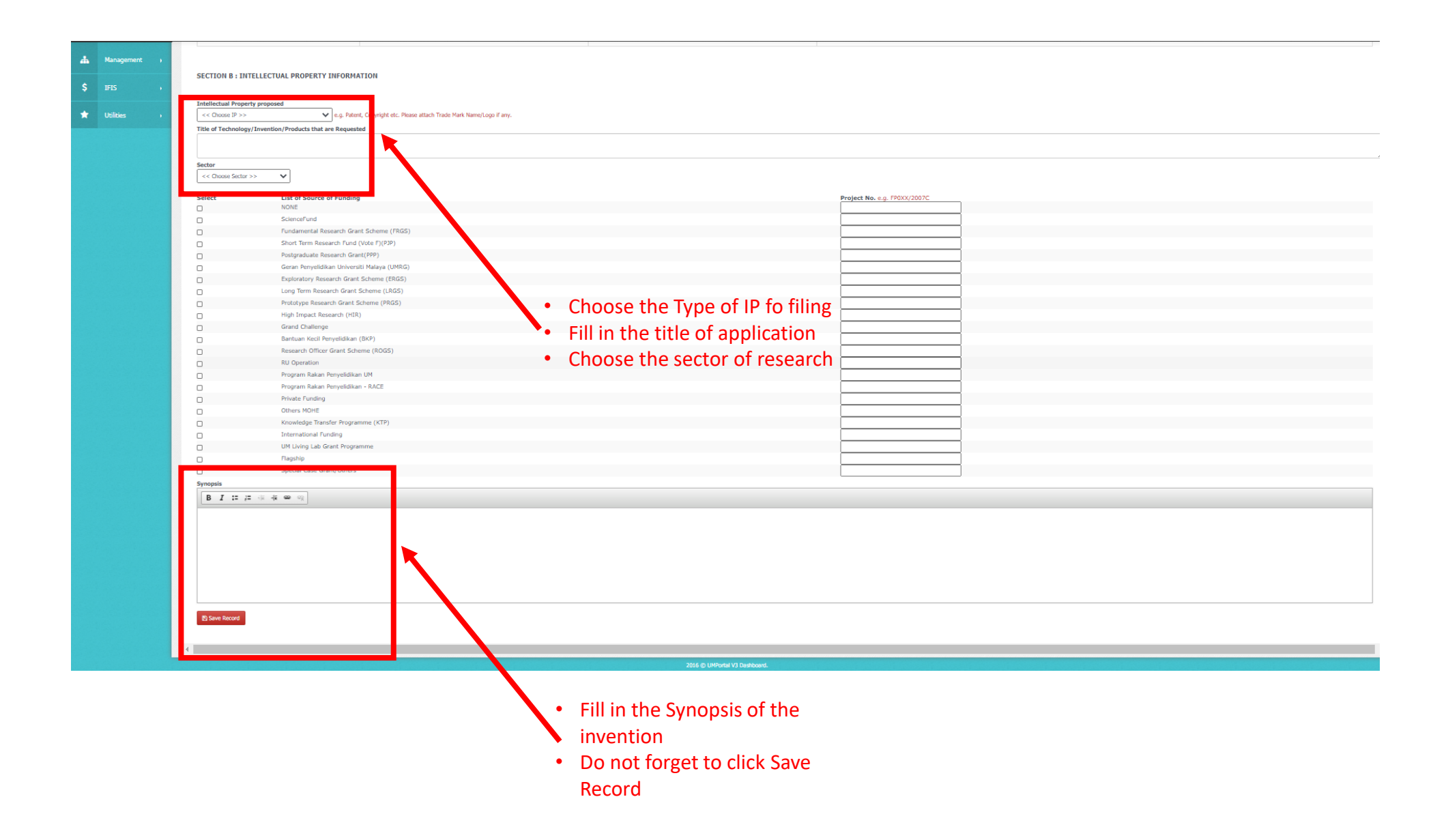

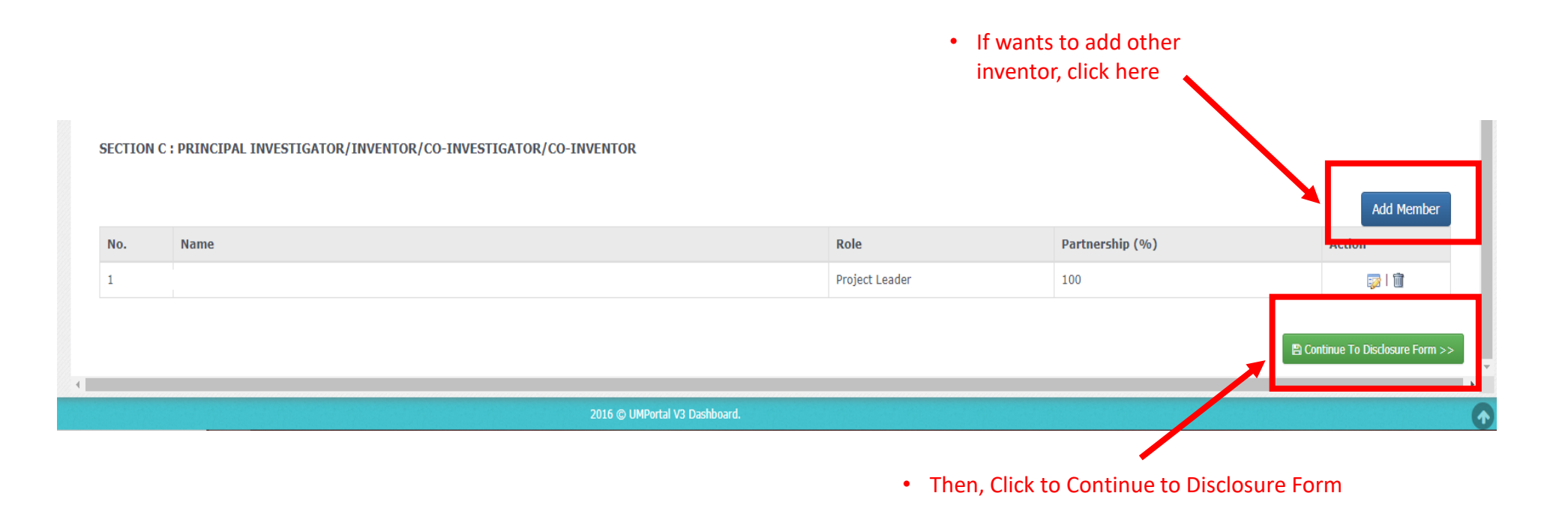

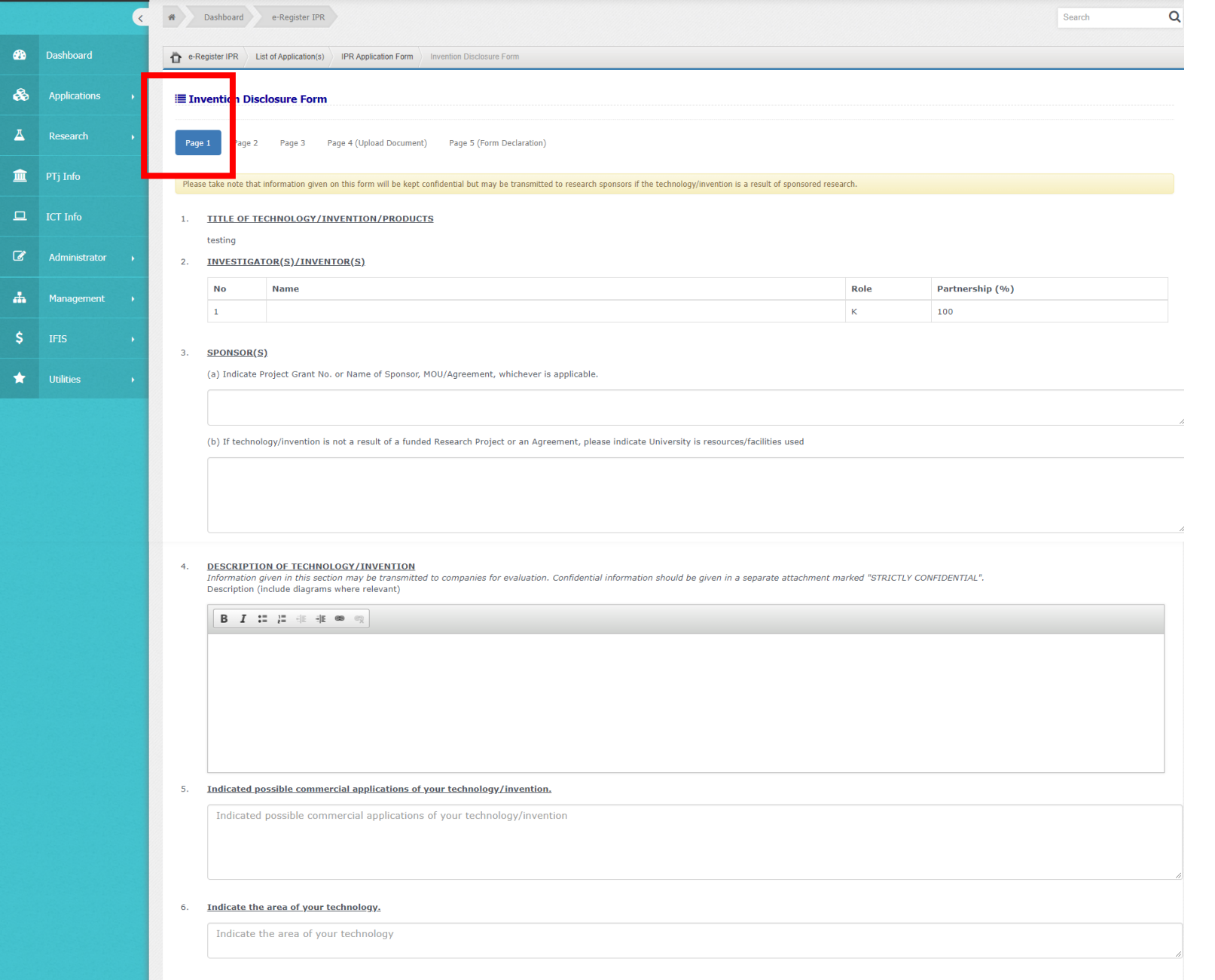

 $\Box$  Save and Next >>

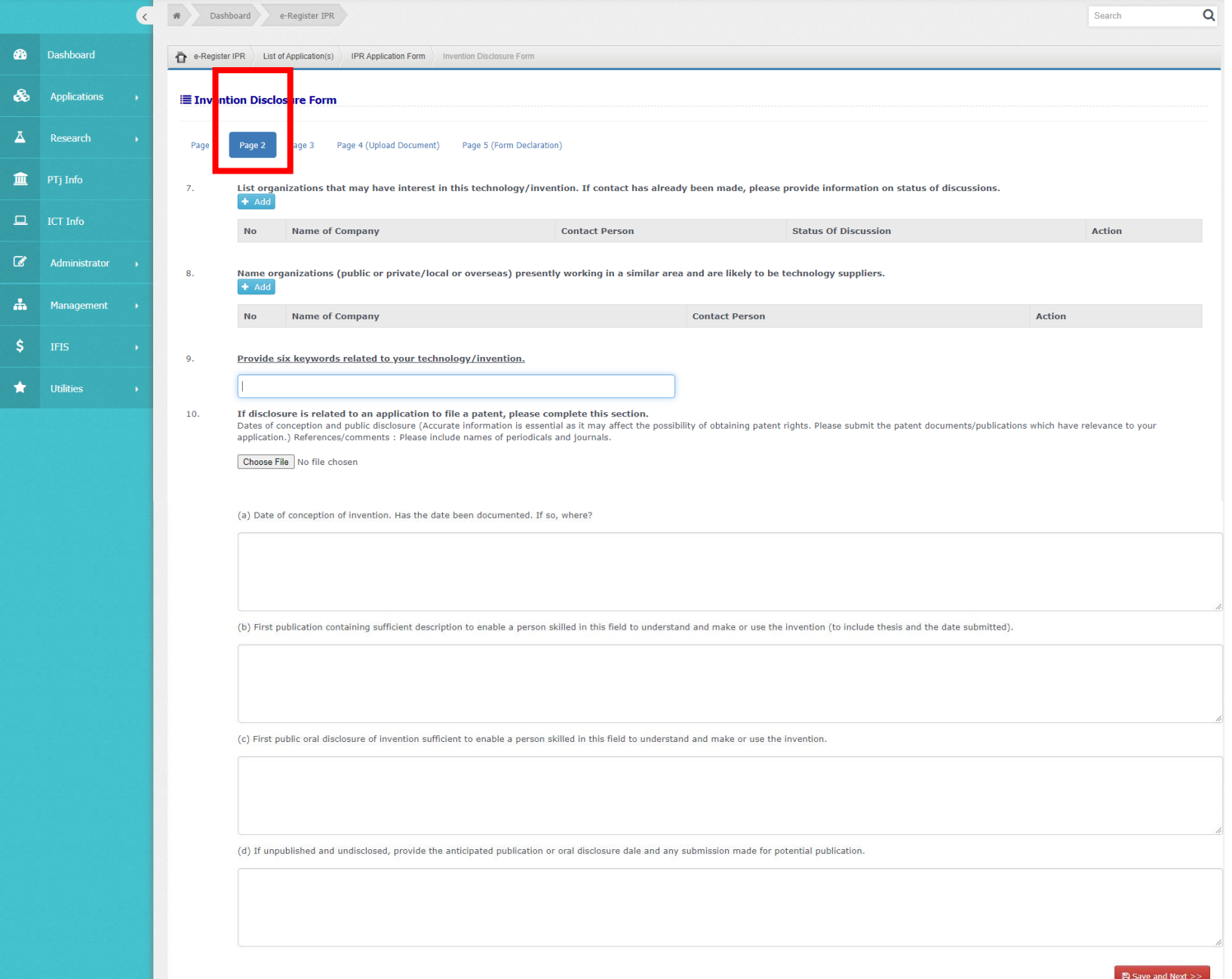

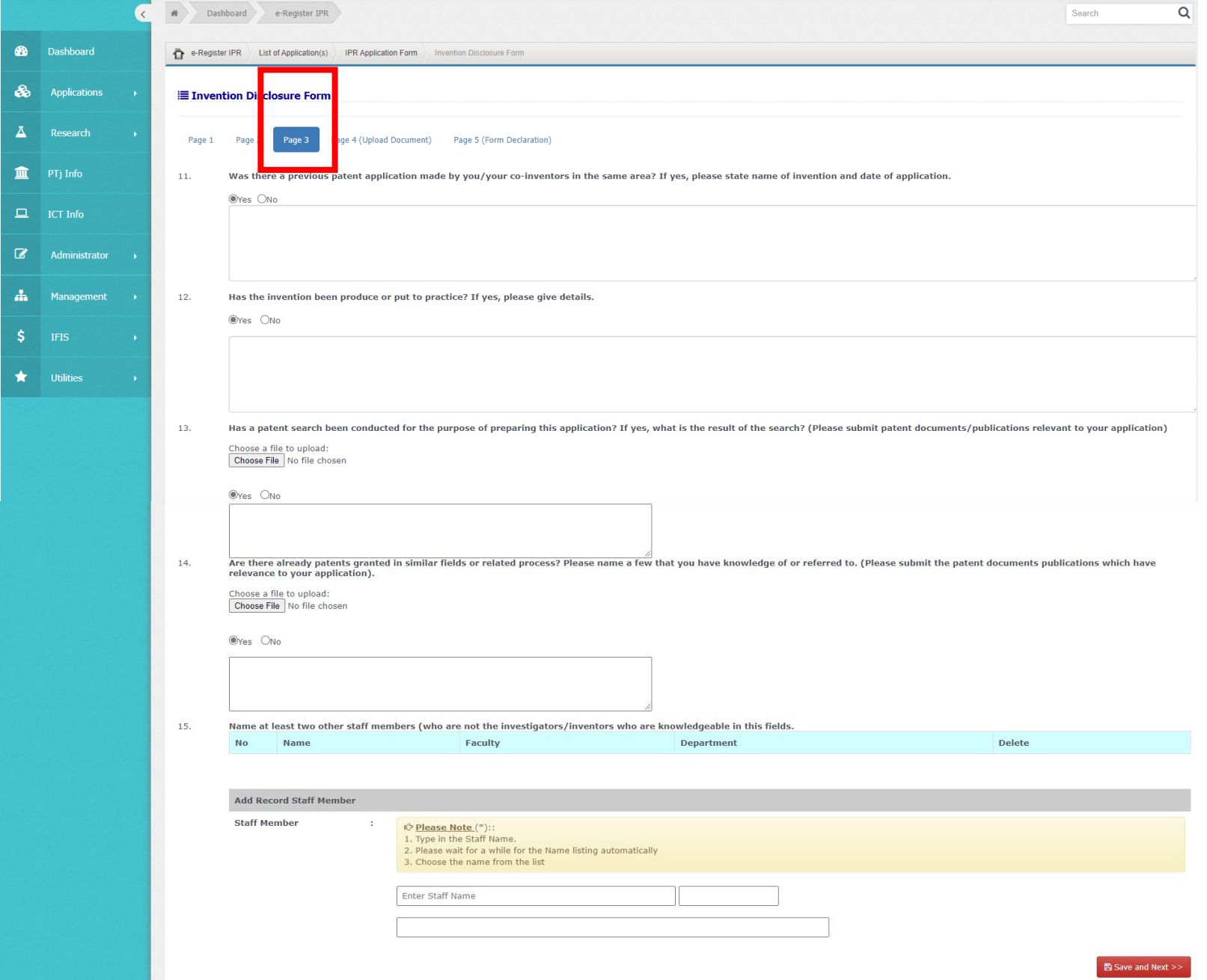

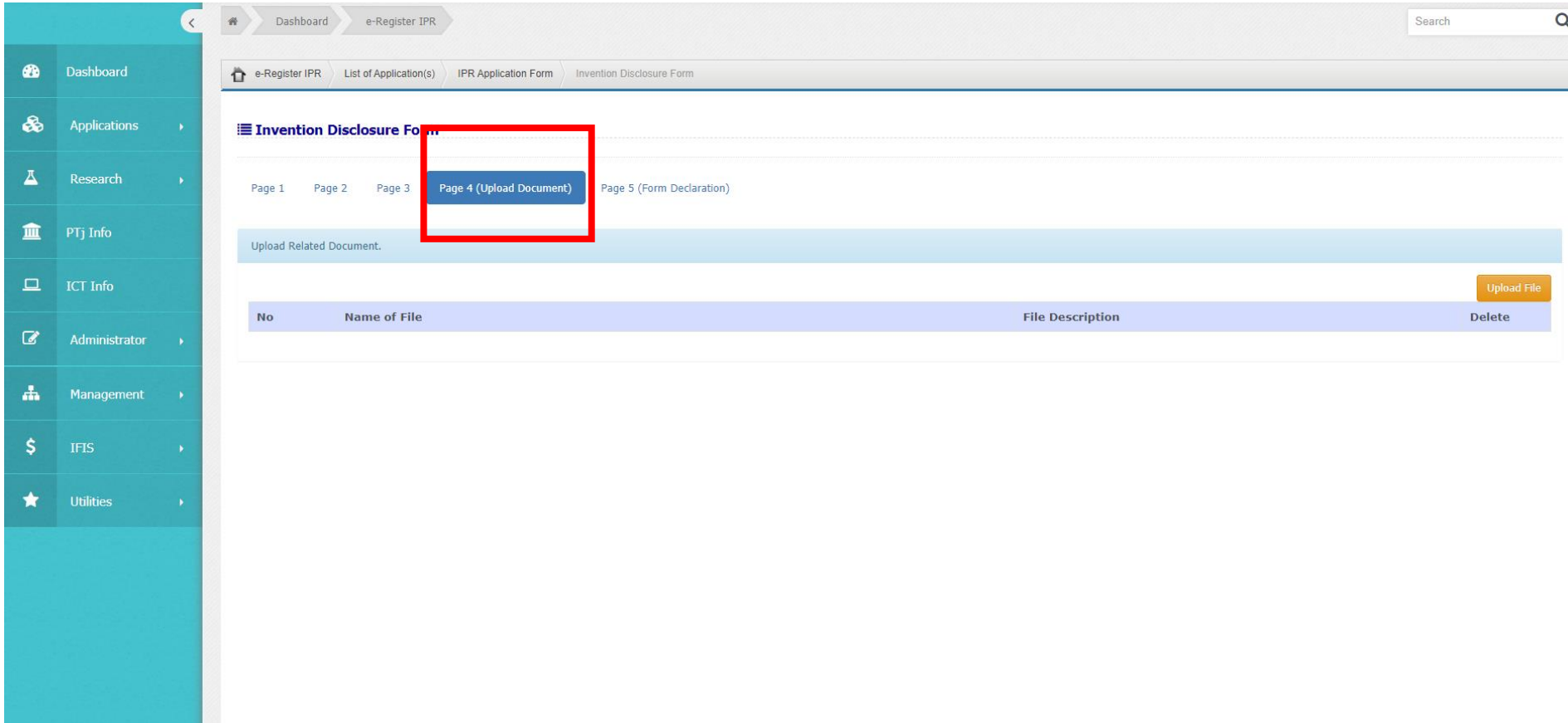

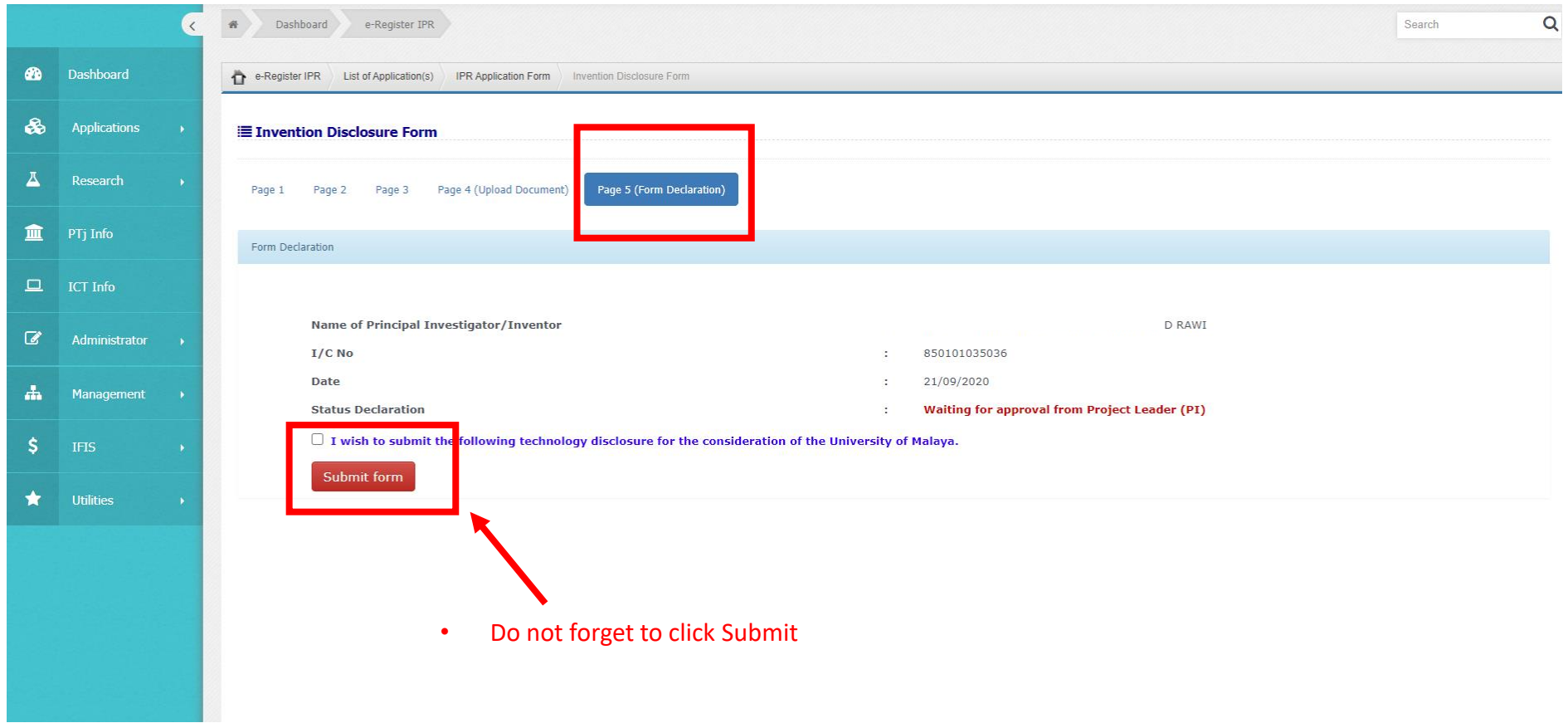